## **Flight/Trip information in tooltips**

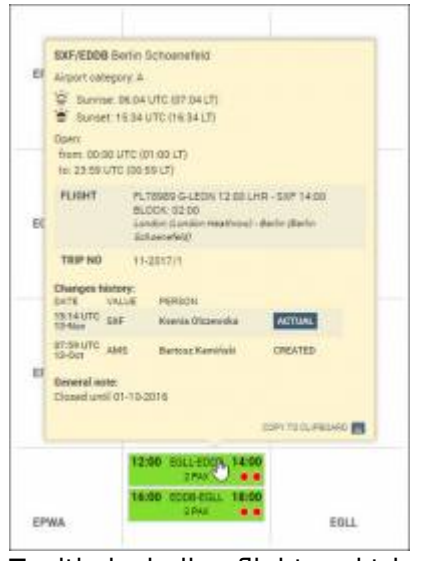

Tooltip including flight and trip details

In a section Schedule > Calendar you can hover the mouse over the flight details, such as: STD, STA, ADEP or ADES to see also details of the flight (apart from changes history or airport details).

Those include flight and trip numbers, aircraft registration, airports' names and cities, scheduled flight times and block hours.

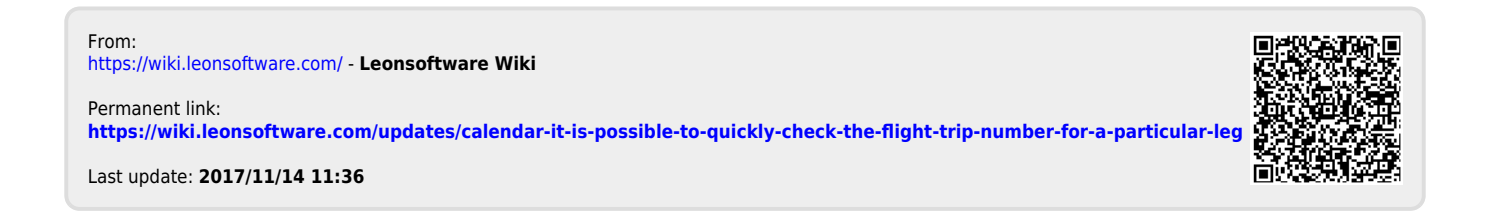